# 70-80-90 GHZ FCC LINK REGISTRATION PROCEDURE

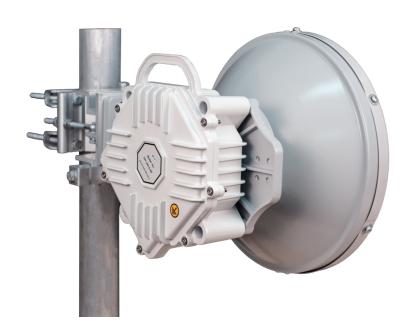

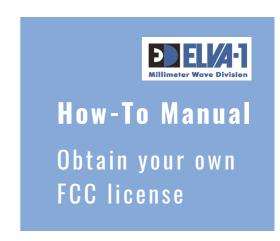

### FCC 70-80-90 GHz Link Registration Procedure

#### Introduction

ELVA-1 mmWave radios operating in the 'lightly licensed' 71-76/81--86GHz band (E-band) require registration with the FCC once installed. The FCC has adopted a light licensing approach for these links, which is designed to allow online verification that any radio link based on its location and transmission specifications poses no harmful interference without requiring an expensive paper trail or complicated permitting process right away. The 92-95 GHz link registration procedure is similar to the 71-76/81-86 GHz link registration.

### Two-step Procedure

A non-exclusive nationwide license is a mandatory prerequisite for registering individual links in the 71-76 / 81-86 GHz band. Individual link registration would be available when a non-exclusive nationwide license is obtained.

Licensees must register links following the two steps procedure, through one of the FCC-approved 3rd-party Database Managers. Once obtained, a license for each link is granted for a period of 10 years.

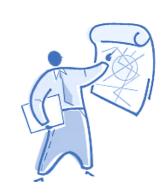

#### General Description of E-band Communication

On October 16, 2003, the Federal Communications Commission (FCC) established rules to allow federal and non-federal users to use the 70-80 GHz millimetre-wave spectrum. This band is ideal for very high-capacity data traffic between two points up to about a mile apart (or more depending on reliability considerations).

The very narrow beams at this frequency mean an almost unlimited number of links can coexist in the same geographic area. The biggest advantage is that with 13,000 MHz of spectrum, links can operate at multiple gigabits per second data rates which is comparable to fiber optic speeds.

The rules for this band allow a company or other entity to operate any number of point-to-point microwave links/paths by obtaining one nationwide call sign from the FCC. Once this is done, a new link can be added by simply registering the link information through an FCC-approved 3rd-party Database Manager.

## How to Register 70-80-90 GHz Link Yourself With the FCC

- 1. Request an FCC Registration Number (FRN) from the FCC on their ULS (Universal Licensing System) portal at the web address of <a href="https://apps.fcc.gov/coresWeb/publicHome.do">https://apps.fcc.gov/coresWeb/publicHome.do</a>.

  This are a second to be added to be able to the second to be able to the second to be able to the second to be able to the second to be able to the second to the second to the
- This process will end with an FRN number generated shortly.
- 2. Apply for a Nationwide License on the FCC ULS. Once your information is entered and you pay them a fee, the FCC will grant the license the next business day. You will know the actual amount of the fee when you fill out the form, as it may change over time.

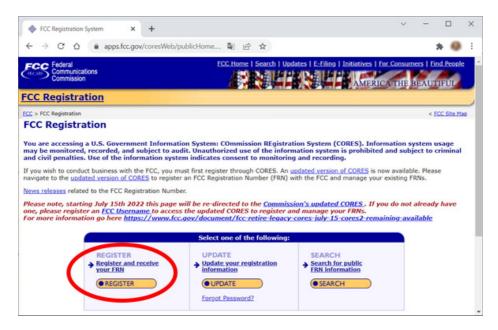

- 3. Once you have your Nationwide License, you are ready to begin entering in parameters for licensing your individual links with one of the independent database managers. Set up an account with one of the FCC database managers, for example:
  - Comsearch, <a href="http://www.comsearch.com/products/online-tools/millimeter-wave-70-90-ghz-registration/">http://www.comsearch.com/products/online-tools/millimeter-wave-70-90-ghz-registration/</a>
  - Micronet Communications, <a href="https://www.micronetcom.com/LinkRegistration/">https://www.micronetcom.com/LinkRegistration/</a>
- 4. Register individual links using your new account with the database manager. The FCC charges a fee for a 10-year registration period, which is additional to the Nationwide License fee.
- 5. FCC-authorized Database Manager checks to see if the proposed link will interfere with, or receive interference from, any pre-existing links or federal government facilities.
- 6. Database Manager enters your new link into the registration system for protection from filing future applications on the same geo-points. **Now you are free to start the service.**

In case you'll need FCC ID for ELVA-1 PPC-10G-E radio links, use 2AIXT-PPC-10G-E code, <a href="https://fcc.report/FCC-ID/2AIXT-PPC-10G-E">https://fcc.report/FCC-ID/2AIXT-PPC-10G-E</a>

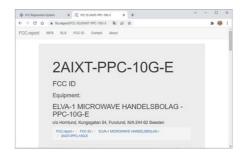

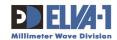